## **Montage- und Bedienungsanleitung Typ AWD3D5WM**

**Energiezähler 3-phasig mit Stromwandler mit M-Bus Schnittstelle, Pic. 1**

#### Beschreibung

Energiezähler mit integrierter M-Bus Schnittstelle ermöglichen das Auslesen aller relevanten Daten wie Zählerstand, Strom, Spannung und Leistung (aktiv und reaktiv).

#### Technische Daten

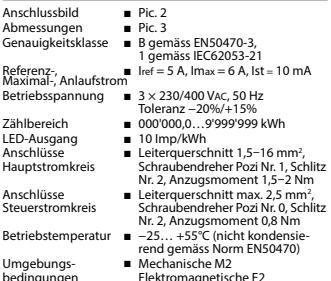

#### Anzeigeelemente (Pic. 4)

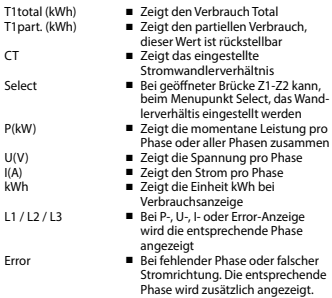

#### Hinweise vor dem Anschliessen

- 1. Nicht die Phase L1, L2 oder L3 an N anschliessen.
- 2. Um Feuchtigkeit im Zähler durch Kondenswasser zu vermeiden, den Zähler vor dem Anschliessen ca. eine halbe Stunde bei Raumtemperatur akklimatisieren.
- 3. N muss immer angeschlossen sein.

#### Achtung!

Diese Geräte dürfen nur durch eine Elektrofachkraft installiert werden, andernfalls besteht Brandgefahr oder Gefahr eines elektrischen Schlages!

#### Anschlussschema

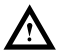

Der sekundär, netzseitige Stromwandleranschluss ist mit der zu messenden Phase zu verbinden und der Stromwandler darf aus

diesem Grund nicht geerdet werden. Diese Verbindung ist den lokalen Installationsvorschriften entsprechend abzusichern.

#### Bedienung der LCD-Anzeige

Siehe Seite mit LCD-Menüführung. Für das Einstellen des Wandlerverhältnis muss die Brücke Z1-Z2 entfernt werden.

#### Montagehinweis

Die 3-Phasen-Energiezähler lassen sich auf eine 35 mm Schiene (EN60715TH35) aufschnappen. Sie dürfen nur in dazu geeigneten Installationsschränken verwendet werden.

### EG-Konformitätserklärung

Wir, Saia-Burgess Controls AG, CH 3280 Murten (Schweiz), erklären in alleiniger Verantwortung, dass die Energiezählerprodukte:

■ AWD3D5WM00C3A00

auf die sich die Erklärung bezieht, mit der Richtlinie 2014/32/EU und den folgenden Normen oder normativen Dokumenten übereinstimmen:

- EN50470 Teile 1 und 3 (Elektronische Zähler),<br>Oktober 2006
- Richtlinie 2014/30/EG (EMC)<br>■ Richtlinie 2014/35/EG (LVD)
- 

Konformitätsbewertungsstelle: METAS-Cert, Nr. 1259 CH-3003 Bern-Wabern

Givisiez, im Februar 2022 Gezeichnet: Maarit White, EMEA Quality Leader - BMS

## Technische Daten M-Bus

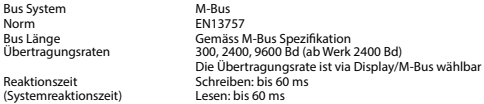

#### Datenübertragung

■ Beim Auslesen der Werte werden alle Werte in einem Telegramm übertragen.

■ Es werden folgende Telegramme unterstützt:

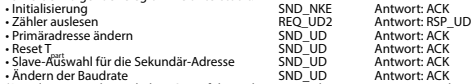

• Ändern der Baudrate SND\_UD Antwort: ACK (Detailierte Angaben erhalten Sie auf der Website [www.sbc-support.com](http://www.sbc-support.ch/ti/26-520_DE_DS_EnergieZaehler-ALE3-mit-M-Bus.pdf) unter dem Dokument PP26-521)

- Das Gerät antwortet nicht auf unbekannte Abfragen.
- Das Gerät hat eine Spannungsüberwachung. Im Falle eines Spannungsverlusts werden alle Register im EEPROM gespeichert.

### Ändern der M-Bus Primäradresse

- Um die M-Bus Adresse zu ändern halten Sie 3 Sek ► gedrückt, danach noch einmal ► drücken.<br>■ Im folgenden Menü. ■ erhöht die Adresse um 10.
	- ▼ erhöht die Adresse um 10.
		- ► erhöht die Primäradresse um 1.
- Wenn die gewünschte Primäradresse eingestellt ist, warten Sie bis das Hauptmenü wieder erscheint.

#### Sekundär-Adresse

- Mithilfe der Sekundär-Adresse ist es möglich mit dem Energiezähler zu kommunizieren, gemäss der Norm EN13757.
- Die Verwendung von Wild Cards ist möglich.

### Ändern der Baudrate:

#### **Variante 1 (Lokal mittels Tasten und LCD):**

- Um die M-Bus Baudrate zu ändern, halten Sie 3 Sek ► gedrückt, danach einmal ▼ und einmal ► drücken.
- Im folgenden Menü, ▼ wechselt die Baudrate von 300 zu 2400 und zu 9600 Baud.
- Wenn die gewünschte M-Bus Baudrate eingestellt ist, warten Sie bis das Hauptmenü wieder erscheint.

#### **Variante 2 (Mittels M-Bus):**

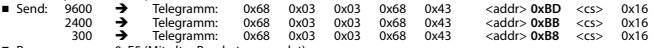

- Response: 0xE5 (Mit alter Baudrate gesendet).
- Nach dem Ändern der Baudrate muss der M-Bus-Master innerhalb 10 Minuten mit der neuen Baudrate mit dem M-Bus-Slave kommunizieren. Damit wird die Baudratenänderung bestätigt (EN13757-3).

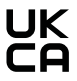

UK Importer Address: Honeywell Building Technologies Building 5 Carlton Park King Edward Avenue Narborough, Leicester LE19 3EQ

#### **Saia-Burgess Controls AG**

## **Assembly and operating instructions Type AWD3D5WM**

**Three-phase active power energy meter with M-Bus interface, Pic. 1**

#### Description

Energy meter with M-Bus interface enables the reading of all relevant data like meter reading, electricity, voltage and power (active and reactive).

#### Technical data

Connection ■ Pic. 2<br>diagram<br>Dimensions ■ Pic. 3 Dimensions<br>Accuracy class

mum, initial current<br>operating voltage

LED-Ouptut ■ 10 Imp/kWh<br>Connections ■ Conductor cre

- $\blacksquare$  B according to EN50470-3, 1 according to IEC62053-21  $Reference$ , Maxi-  $\rule{1em}{0}$   $\rule{1em}{0}$   $\approx 3 \times 230/400$  Vac, 50 Hz Tolerance −20%/+15%
- Counting range  **000 000,0…9999999 kWh**<br>LED-Ouptut 10 lmp/kWh
	-
- Connections Conductor cross-section 1,5–16mm2 , Main circuit screwdriver pozi no. 1, slot no. 2,<br>torque 1,5–2Nm
- Connections Conductor cross-section max. 2,5 mm<sup>2</sup>, Control circuit screwdriver pozi no. 0, slot no. 2, torque 0,8 Nm
- Operating **■** −25… +55°C (noncondensing<br>temperature according standard FN50470) temperature according standard EN50470) Environment ■ Mechanical M2
	- Electromagnetic E2

#### Indicating elements (Pic. 4)

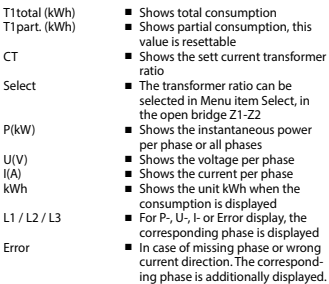

#### Notes before connecting

- 1. Do not connect L1, L2 or L3 to N
- 2. In order to avoid moisture in the meter due to condensate build-up, acclimatise the meter at room temperature for about half an hour before connecting.
- 3. N must always be connected.

#### **Attention!**

These devices must only be installed by a professional electrician, otherwise there is the risk of fire or the risk of an electric shock.

#### Wiring diagram

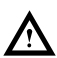

The secondary, mains current transformer connection is to be connected to the phase to be measured and therefore the transformer don't have to be grounded.

This connection is to be fused according to the local installation instructions.

## Operation of the LCD display

See page with LCD menu navigation. The bridge Z1-Z2 should be removed for adjusting the transformer ratio.

#### Installation instructions

The three-phase energy meter can be attached to a 35 mm rail (EN60715TH35).

The meter can be used only in installation cabinets.

### Declaration of Conformity CE

We, Saia-Burgess Controls AG, CH 3280 Murten (Switzerland), herewith declare, on our own responsibility that the products:

■ AWD3D5WM00C3A00

which this certificate refer to, are in accordance with the directive 2014/32/EU (MID) and the following standards:

- EN50470 parts 1 and 3 (electronic meter), of<br>October 2006.
- Directive 2014/30/EG (EMC)<br>■ Directive 2014/35/EG (LVD)
- 

Conformity Assessment Body: METAS-Cert, Nr. 1259 CH-3003 Bern-Wabern

Givisiez, February 2022 Signed: Maarit White, EMEA Quality Leader - BMS

## Technical data M-Bus

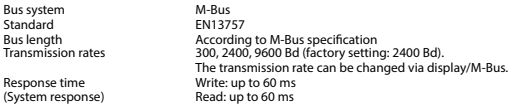

## Data transfer

■ When reading out the values, all values are transferred in a telegram.

- It supports the following telegrams:<br>• Initialisation
	-
	- Initialisation SND\_NKE Response: ACK<br>• Reading meter RED RED UD2 Response: RSP • REQ\_UD2 Response: RSP\_UD<br>
	SND\_UD Response: ACK • Changing primary address SND\_UD Response: ACK • Reset Tart SND\_UD Response: ACK<br>• Slave selection for secondary addressing SND\_UD Response: ACK • The transmission rate is changeable SND\_UD Response: ACK
	- (Further information you will find on the website [www.sbc-support.com](http://www.sbc-support.ch/ti/26-520_EN_DS_Energy-Meter-ALE3-with-M-Bus.pdf) under the document PP26-521).
- The device does not respond to unknown queries.
- The device has a voltage monitor. In the case of a power failure, all the registers in the EEPROM are saved.

### Changing the M-Bus primary address

- In order to change the M-Bus primary address, hold down ► touch for 3 sec, then press ► again.<br>In the following menu.  $\blacktriangledown$  increases the address by 10.
	- $\blacktriangledown$  increases the address by 10.
		- ► increases the primary address by 1.
- When the desired address is set, wait until the main display appears again.

### Secondary addressing

- It is possible to communicate with the energy meter using the secondary address, according to EN13757.
- The use of Wild Cards is possible.

### Changing the baud rate:

#### **Variant 1 (local keys and LCD):**

- In order to change the M-Bus baud rate, hold down ► touch for 3 sec, then press ▼ again, and then press ►.
- In the following menu. ▼ changes the baud rate from 300 to 9600 baud and 2400.
- When the desired M-Bus baud rate is set, wait until the main display appears again.

#### **Variante 2 (using M-Bus):**

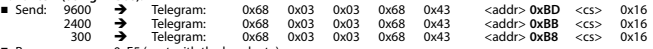

- Response: 0xE5 (sent with the baud rate).
- A M-Bus master must communicate within 10 minutes to the M-Bus slave on the new baudrate to validate and save the baud rate change permament (EN13757-3).

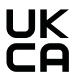

UK Importer Address: Honeywell Building Technologies Building 5 Carlton Park King Edward Avenue Narborough, Leicester LE19 3EQ

#### **Saia-Burgess Controls AG**

## **Istruzioni d'uso e montaggio Modello AWD3D5WM**

**Contatore d'energia attiva trifase con interfaccia M-Bus, Pic. 1**

#### Descrizione

Il contatore d'energia con interfaccia M-Bus integrata permette di scaricare tutti i dati rilevanti, quali registro del contatore, corrente, tensione e potenza (attiva e reattiva).

#### Dati tecnici

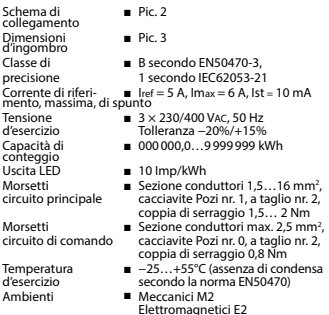

#### Elementi del display (Pic. 4)

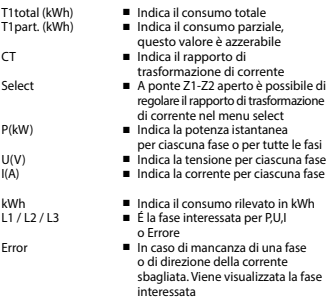

#### Note per il collegamento

- 1. Non collegare la fase L1, L2 o L3 a N.
- 2. Per evitare la presenza di umidità nel contatore in seguito alla formazione di condensa, prima del collegamento lasciare il contatore per circa mezz'ora a temperatura ambiente
- 3. N deve sempre essere collegato.
- 

Attenzione!<br>Questi apparecchi devono essere installati esclusivamente da elettricisti specializzati, onde evitare rischi di incendio o pericoli di scosse elettriche!

#### Schema di collegamento

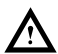

Il collegamento secondario del trasformatore amperometrico, sul lato alimentazione, va collegato alla fase da misurare e quindi il trasformatore non deve essere messo a terra. Questo collegamento va messo in sicurezza seguendo le norme di installazione locali.

Funzione del display LCD

Per ulteriori dettagli vedi pagina LCD con menù guidato. Per la regolazione del rapporto di trasformazione di corrente occorre rimuovere il ponte Z1-Z2.

#### Istruzioni di montaggio

I contatori di energia trifase si installano su guida da 35 mm (EN60715TH35). Devono essere installati solo in quadri o centralini

## Dichiarazione di conformità CE

Noi, Saia-Burgess Controls AG, CH 3280 Murten (Svizzera), dichiarammo in nostra propria responsabilità che i prodotti:

■ AWD3D5WM00C3A00

che discrive questa dichiarazione rispondono alla direttiva 2014/32/EU (MID) e alle normative seguente:

- normativa EN50470 Parte 1 e 3<br>(Contatori elettronici), Octobre 2006
- 
- Direttiva 2014/30/EG (EMC)<br>■ Direttiva 2014/35/EG (LVD)
- 

Organismi di valutazione della conformità: METAS-Cert, Nr. 1259 CH-3003 Bern-Wabern

Givisiez, febbraio 2022 Firmato: Maarit White, EMEA Quality Leader - BMS

#### Dati tecnici M-Bus

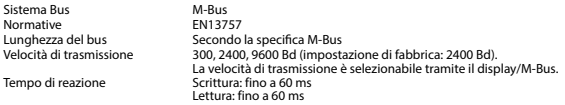

#### Trasmissione dei dati

- Quando si leggono i valori, tutti i valori vengono trasmessi in un unico messaggio.
	- Supporta i seguenti telegrammi:

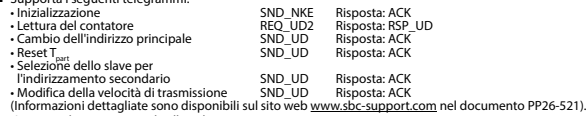

- L'apparecchio non risponde alle richieste non riconosciute.
- Il dispositivo è dotato di un sistema di monitoraggio della tensione. In caso mancanza della tensione di alimentazione, tutti i registri vengono salvati nella EEPROM.

### Modifica dell'indirizzo principale del M-Bus

- Per modificare l'indirizzo M-Bus tenete premuto il tasto ▶ per 3 secondi, quindi premere ▶ di nuovo.<br>■ Nel menu seguente: ▼ aumenta l'indirizzo di 10,
- 
- ▼ aumenta l'indirizzo di 10,
- ► aumenta l'indirizzo di 1.

■ Al raggiungimento dell'indirizzo primario desiderato attendere finché riappare la visualizzazione principale.

#### Indirizzo secondario

- E possibile comunicare con il contatore tramite l'utilizzo dell'indirizzo secondario, in conformità con la norma EN13757.
- L'utilizzo di Wild Cards é possibile.

#### Per modificare la velocità di trasmissione:

#### **Versione 1 (con tasti locali e LCD):**

- Per modificare il baud rate di M-Bus tenete premuto il tasto ▶ per 3 secondi, premere ▼, una volta, e poi una volta ▶.<br>■ Nel menu sequente ▼ cambia il baud rate da 300 a 9600 baud e 2400 baud
- Nel menu seguente, ▼ cambia il baud rate da 300 a 9600 baud e 2400 baud.<br>■ Al raggiungimento del baud rate desiderato attendere finché riappare la visu
- Al raggiungimento del baud rate desiderato attendere finché riappare la visualizzazione principale.

#### **Versione 2 (utilizzando M-Bus):**  ■ Trasmissione

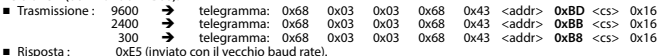

■ Per convalidare e salvare le modifiche in modo permanente, il master M-Bus deve comunicare, per i prossimi 10 minuti, con lo slave con la nuova velocità di trasmissione (EN13757-3).

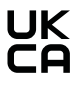

UK Importer Address: Honeywell Building Technologies Building 5 Carlton Park King Edward Avenue Narborough, Leicester LE19 3EQ

#### **Saia-Burgess Controls AG**

## **Instructions de montage et d'utilisation AWD3D5WM**

**Compteur d'énergie active triphasé avec interface M-Bus, Pic.1**

#### Description

Les compteurs d'énergie avec interface M-Bus permettent le relevé de toutes les données importantes telles que la position du compteur, le courant, la tension et la puissance (active et réactive).

#### Caractéristiques techniques

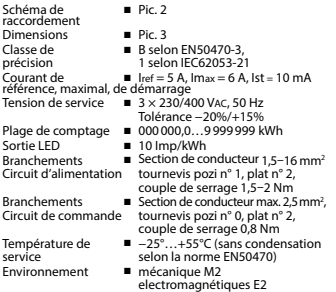

#### Eléments d'affichage (Pic. 4)

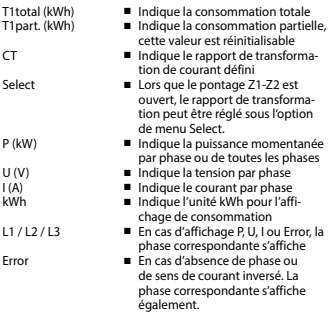

#### Remarque préalable au raccordement

- 1. Ne pas raccorder la phase L1, L2 ou L3 à N.
- 2. Afin d'éviter la formation de condensation dans le compteur, laisser celui-ci s'acclimater pendant env. une demi heure à la température ambiante du local.
- 3. N doit toujours être connecté.

#### **Attention!**

Ces appareils doivent être uniquement installés par un spécialiste en électricité pour éviter tout risque d'incendie ou d'électrocution !

#### Schéma des connexions

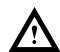

Le branchement secondaire côté secteur du transformateur d'intensité doit être relié à la phase à mesurer et le transformateur d'intensité ne doit pas être mis à la terre dans ce cas. Ce branchement doit être protégé conformément aux réglementations d'installation locales.

#### Utilisation de l'écran LCD

Voir la page avec le guidage de menu LCD. Le pontage Z1-Z2 doit être retiré pour régler le rapport de transformation.

#### Instructions de montage

Les compteurs d'énergie triphasé peuvent être encliquetés sur un rail de 35 mm (EN60715TH35). Ils ne peuvent être utilisés que dans des armoires électriques.

### Déclaration de conformité CE

Nous, Saia-Burgess Controls AG, CH 3280 Murten (Suisse), déclarons sous notre propre responsabilité que les produits:

■ AWD3D5WM00C3A00

pour lesquels cette déclaration se référe sont conformes à la directive 2014/32/EU (MID) et aux normes suivantes:

- EN50470 Parties 1 et 3 (Compteurs électroniques).<br>Octobre 2006
- Directive 2014/30/EG (EMC)<br>■ Directive 2014/35/EG (LVD)
- 

Organismes d'évaluation de la conformité: METAS-Cert, Nr. 1259 CH-3003 Bern-Wabern

Givisiez, en février 2022 Signé : Maarit White, EMEA Quality Leader - BMS

# ( F Made in Romania

### Caractéristiques techniques du M-Bus

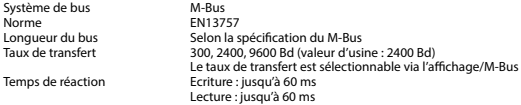

## Transfert de données

■ Lors du relevé des valeurs, toutes les valeurs sont transmises par un télégramme.

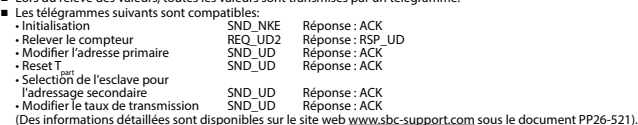

- L'appareil ne répond pas aux requêtes inconnues.
- L'appareil est doté d'une surveillance de la tension. En cas de perte de tension, tous les données sont sauvegardées dans l'EEPROM.

### Modification de l'adresse primaire de M-Bus

- Pour modifier l'adresse du M-Bus, maintenir la touche ▶ appuyée pendant 3 secondes, puis une fois ▶.<br>■ Dans le menu suivant : la touche ▼ incrémente l'adresse primaire de 10 et
- la touche ▼ incrémente l'adresse primaire de 10 et<br>la touche ► incrémente l'adresse primaire de 1.

■ Lorsque l'adresse primaire souhaitée est réglée, attendre que le menu principal s'affiche de nouveau.

#### Adressage secondaire

- Il est possible de communiquer avec le compteur grâce à l'adresse secondaire, selon la norme EN13757.
- L'usage de Wild Card est également possible.

#### Pour modifier le baud rate :

#### **Variante 1 (avec touches locales et LCD):**

- Pour modifier le baud rate du M-Bus, maintenir la touche ► appuyée pendant 3 secondes, appuyez une fois ▼, puis une fois ►.
- Dans le menu suivant. ▼ modifie le baud rate de 300 à 9600 bauds et 2400 bauds.
- Lorsque le baud rate désiré est reglé, attendre que le menu principal s'affiche à nouveau.

#### **Variante 2 (en utilisant M-Bus):**<br>■ Transmission: 9600 → ■ Transmission: 9

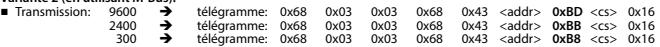

- Réponse: 0xE5 (envoyé avec l'ancien baud rate).
- Pour valider et enregistrer le changement permanent, le maître «M-Bus» doit communiquer dans les prochaines 10 minutes avec l'esclave et avec le nouveau baud rate (EN13757-3).

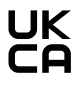

UK Importer Address: Honeywell Building Technologies Building 5 Carlton Park King Edward Avenue Narborough, Leicester LE19 3EQ

#### **Saia-Burgess Controls AG**

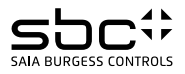

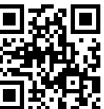

431951050K 431951050K

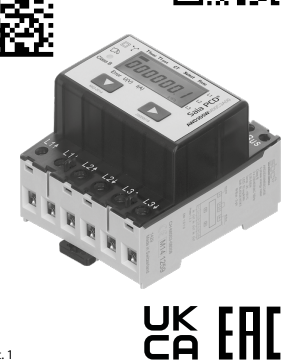

Pic. 1

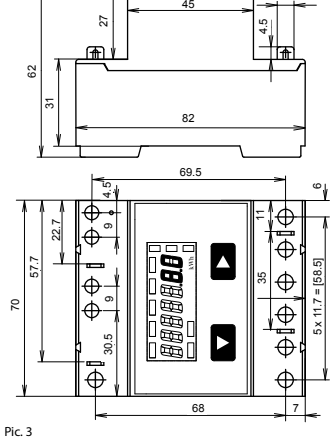

6 6

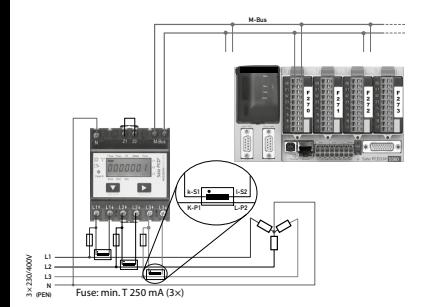

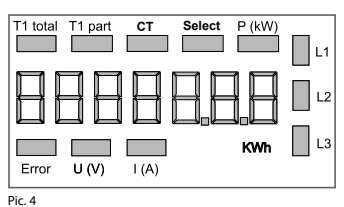

Pic. 2

## Telegram structure

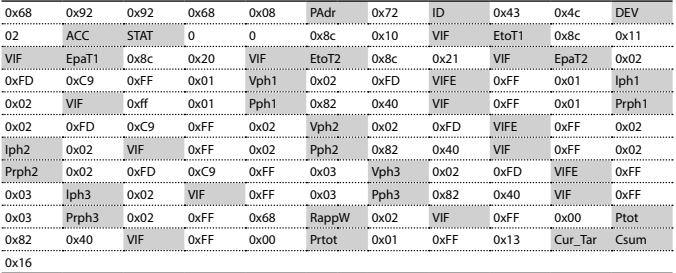

Variable at 1, 2 or 4 bytes

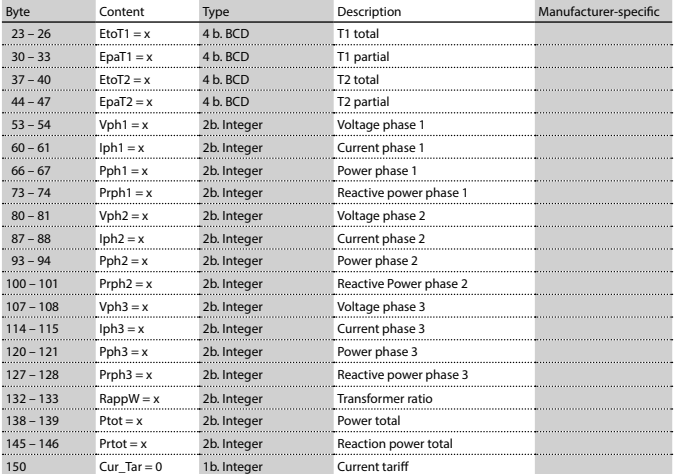

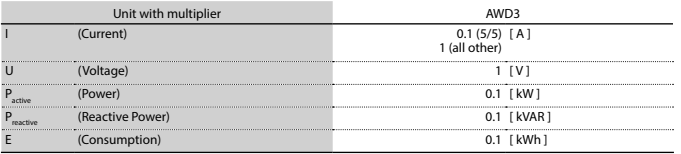

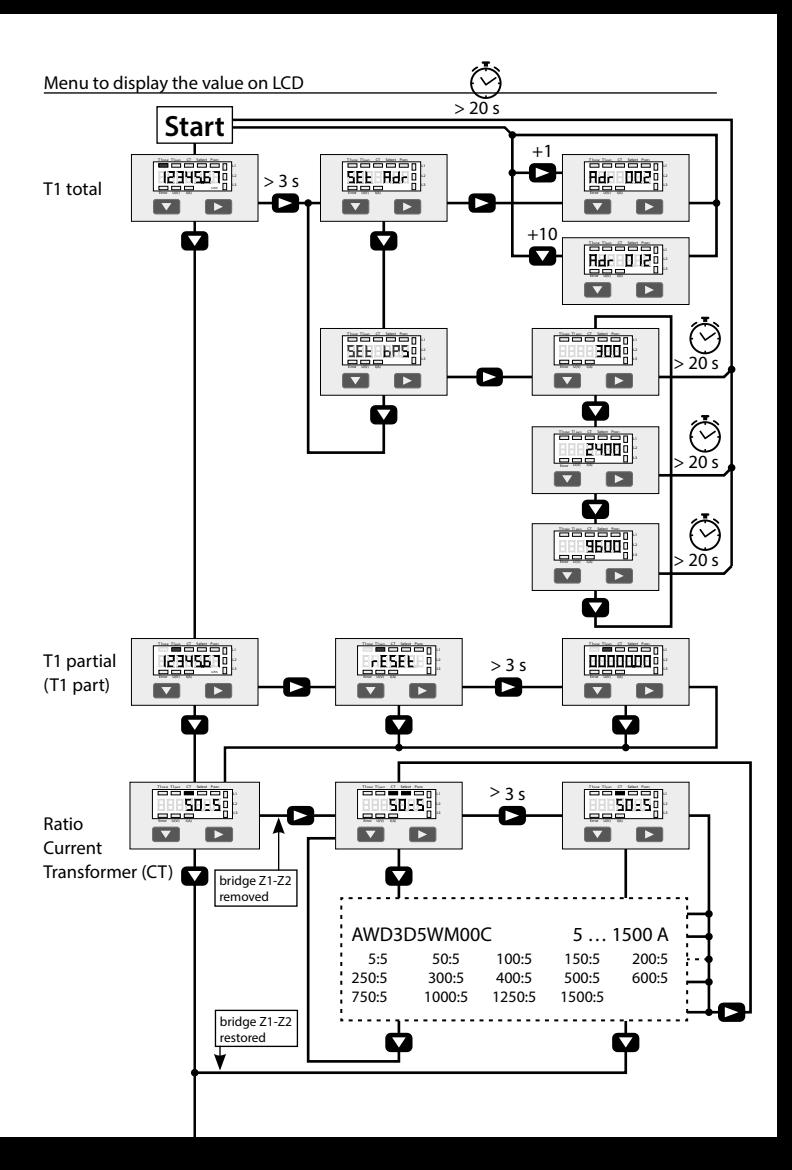

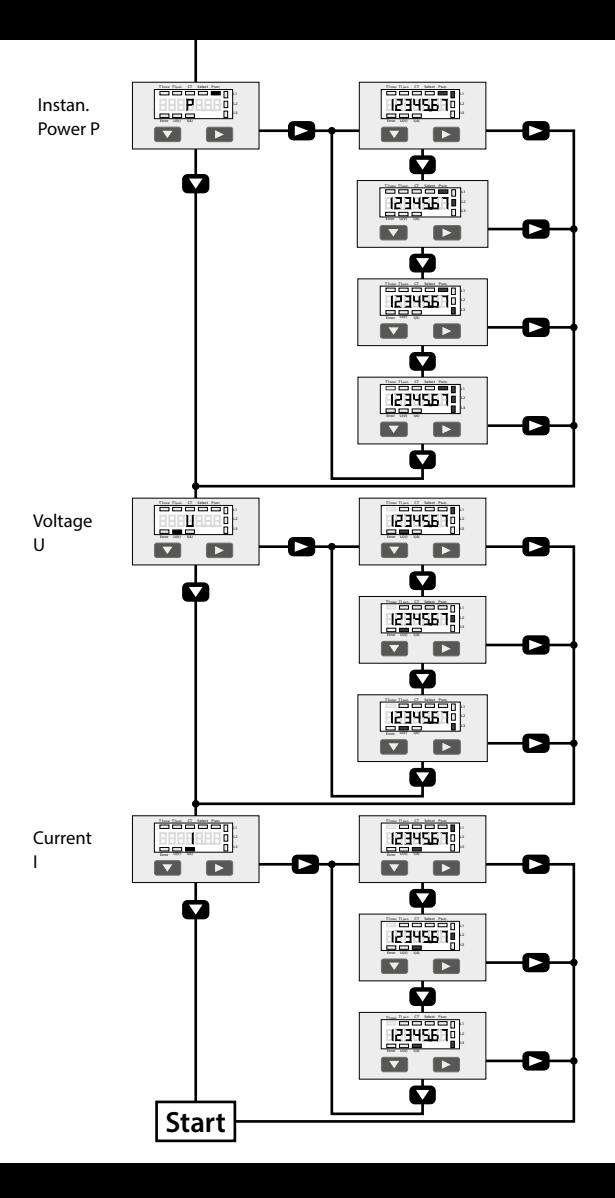